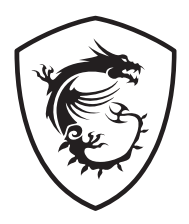

# **Серія G РК-монітор**

G321CU(3DC5)

Посібник користувача

# **Зміст**

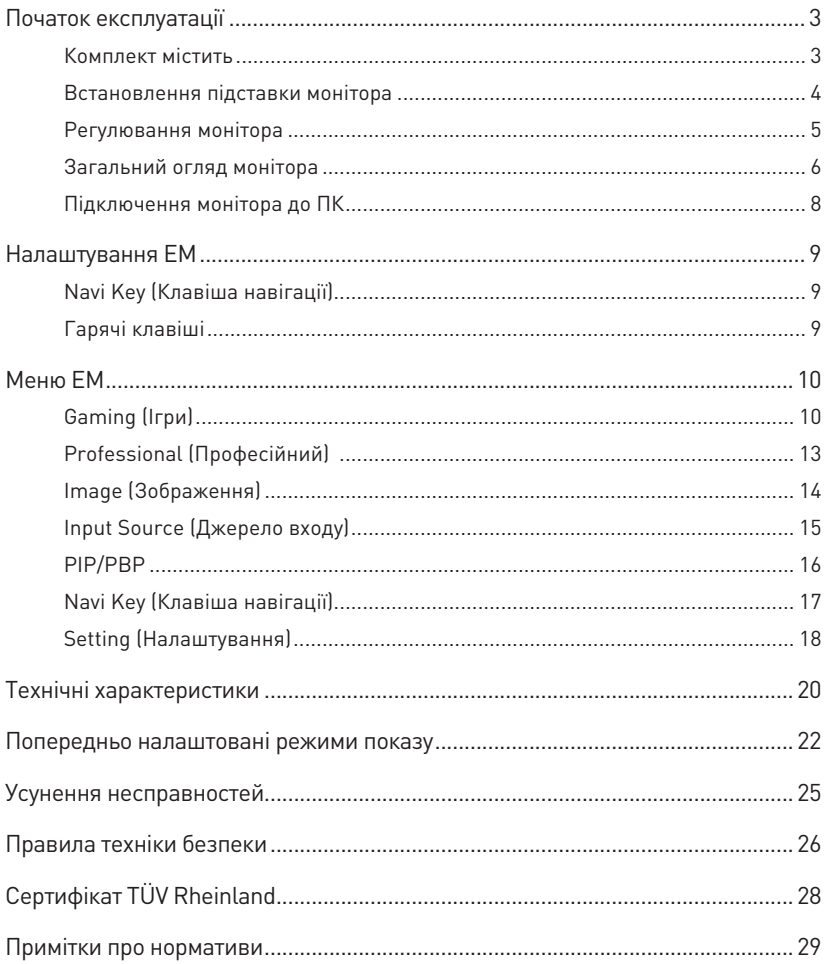

#### Редакція

V1.0, 2022/10

# <span id="page-2-0"></span>**Початок експлуатації**

У цьому розділі наведено інформацію про налаштування апаратного забезпечення. Підключаючи пристрої, будьте обережні, утримуючи їх. Користуйтеся заземленим ремінцем на зап'ясток, щоб уникати статичної електрики.

### **Комплект містить**

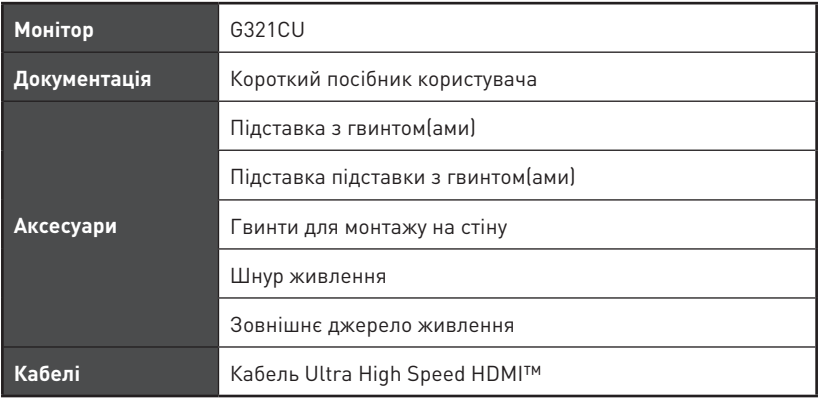

# **⚠Важливо**

- **∙** Зверніться у місце придбання або до розповсюджувача, якщо будь-який предмет пошкоджений або відсутній.
- **∙** Вміст комплекту може відрізнятися залежно від країни.
- **∙** Шнур живлення з комплекту надано ексклюзивно для цього монітору. Він не може застосовуватися з іншим виробами.

### <span id="page-3-0"></span>**Встановлення підставки монітора**

- **1.** Залиште монітор в його захисній упаковці з поролону. Зрівняйте кронштейн підставки з жолобком на моніторі. Закріпіть гвинтами кронштейн підставки.
- **2.** Приєднайте основу до підставки і затягніть гвинт основи, щоб закріпити її.
- **3.** Перш ніж встановлювати монітор вертикально, переконайтеся, що конструкцію підставки правильно встановлено.

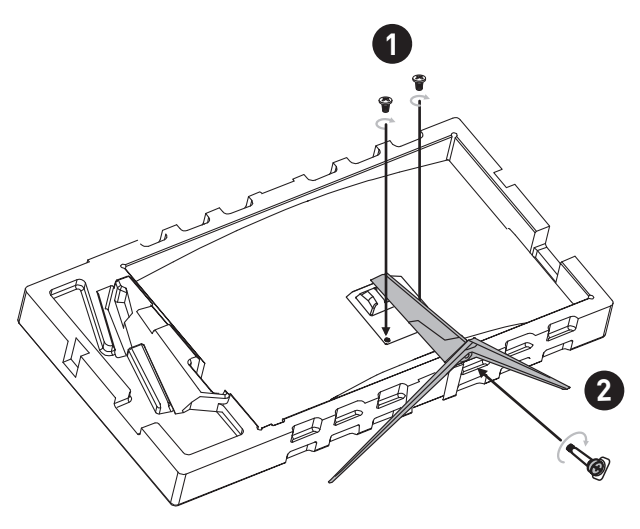

# **⚠Важливо**

- **∙** Якщо потрібно, перед встановленням підставки вийміть гвинти з пазу монітора.
- **∙** Розташуйте монітор на м'якій захищеній поверхні, щоб уникнути подряпин на панелі дисплею.
- **∙** Не застосовуйте до панелі гострі предмети.
- **∙** Жолобок для інсталяції кронштейну підставки також можна застосувати для монтажу на стіну. Зверніться до розповсюджувача по правильний набір для монтажу на стіну.
- **∙ На цьому виробі НЕМА захисної плівки, яку могли б зняти користувачі! Будь-які механічні пошкодження виробу, включаючи зняття поляризаційної плівки, можуть вплинути на гарантію!**

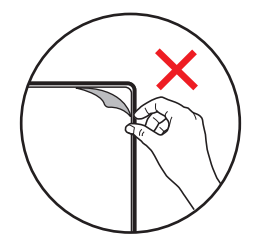

### <span id="page-4-0"></span>**Регулювання монітора**

Цей монітор створено для максимізації комфорту перегляду завдяки здатностям до регулювання.

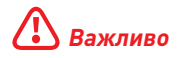

Уникайте торкатися панелі дисплею, регулюючи монітор.

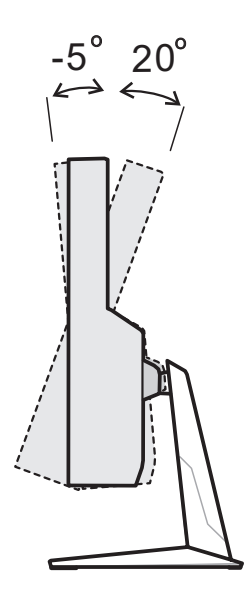

### <span id="page-5-0"></span>**Загальний огляд монітора**

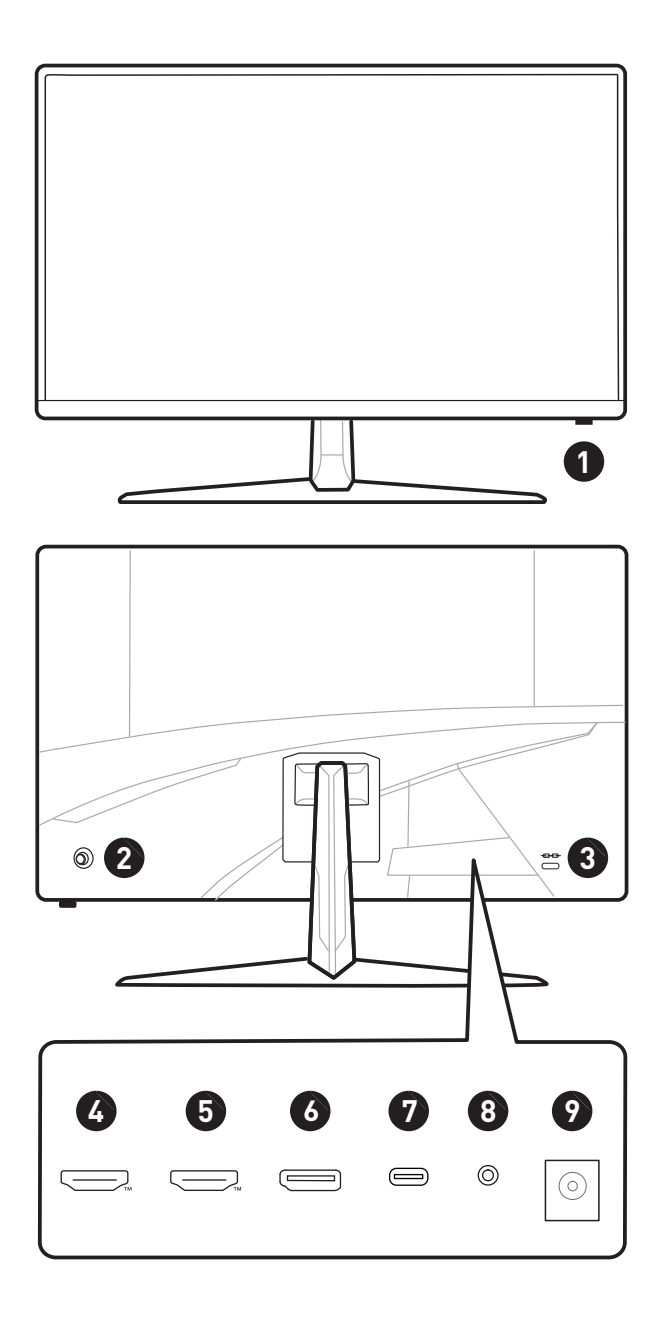

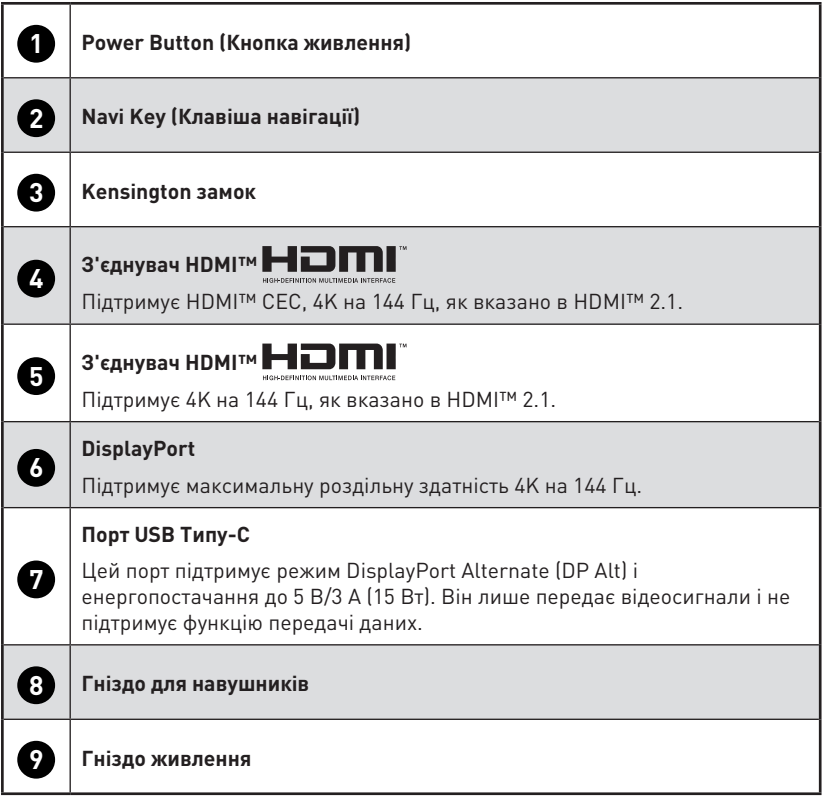

# <span id="page-7-0"></span>**Підключення монітора до ПК**

- **1.** Вимкніть комп'ютер.
- **2.** Підключіть відеокабель від монітора до комп'ютера.
- **3.** Зберіть зовнішнє джерело живлення і шнур живлення. (Рисунок А)
- **4.** Підключіть зовнішнє джерело живлення до гнізда живлення на моніторі. (Рисунок B)
- **5.** Підключіть шнур живлення до розетки електромережі. (Рисунок C)
- **6.** Увімкніть монітор. (Рисунок D)
- **7.** Подайте живлення на комп'ютер, і монітор автоматично визначить джерело сигналу.

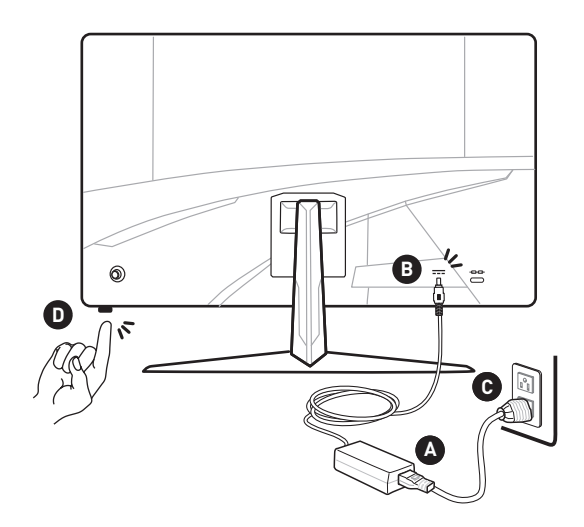

# <span id="page-8-0"></span>**Налаштування ЕМ**

У цій главі надано важливу інформацію про Налаштування ЕМ.

# **⚠Важливо**

Будь-яка інформація може змінюватися без попереднього попередження.

# **Navi Key (Клавіша навігації)**

Монітор оснащений Navi Key (Клавіша навігації) - різнонапрямним засобом контролю для переходу по пунктам екранного меню (ЕМ).

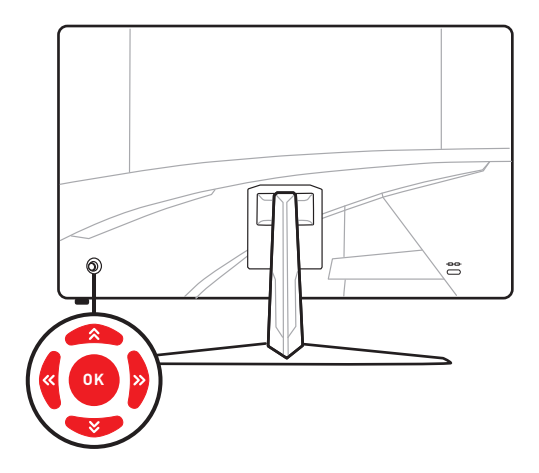

#### **Up (Вгору)/ Down (Вниз)/ Left (Зліва)/ Right (Справа):**

- **∙** Вибір меню та елементів функції
- **∙** регулювання значень функції
- **∙** вхід до/вихід з меню функцій

#### **Натисніть (ОК):**

- **∙** Запуск ЕМ (екранного меню)
- **∙** Вхід до підменю
- **∙** Підтвердження вибору або налаштування

### **Гарячі клавіші**

- **∙** Користувачі можуть увійти у меню попередньо налаштованих функцій, пересуваючи Navi Key (Клавіша навігації) Up (Вгору), Down (Вниз), Left (Зліва) або Right (Справа), коли ЕМ бездіяльне.
- **∙** Можна пристосувати власні гарячі клавіші, щоб входити до різних меню функцій.

# <span id="page-9-0"></span>**Меню ЕМ**

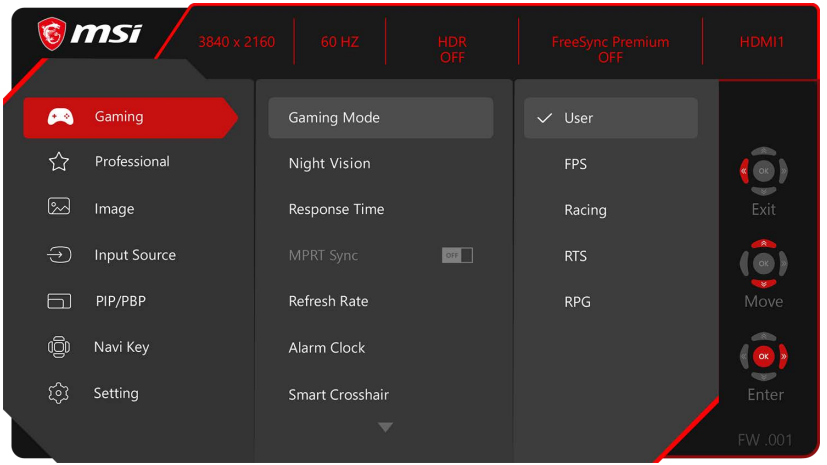

# **⚠Важливо**

Наступні налаштування буде виділено сірим, коли отримуються сигнали HDR:

- **∙** Night Vision (Нічне бачення) **∙** Contrast (Контраст)
- 
- **∙** Low Blue Light (Низький рівень блакитного світла) **∙** Optix Scope (Оптичний масштаб)
- 
- **∙** Brightness (Яскравість)
- 
- **∙ ∙** Color Temperature (Колірна температура)
	-
- **∙ ∙**

# **Gaming (Ігри)**

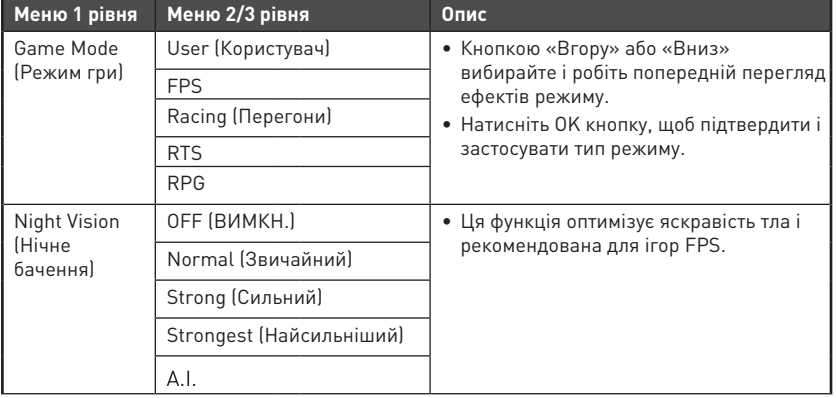

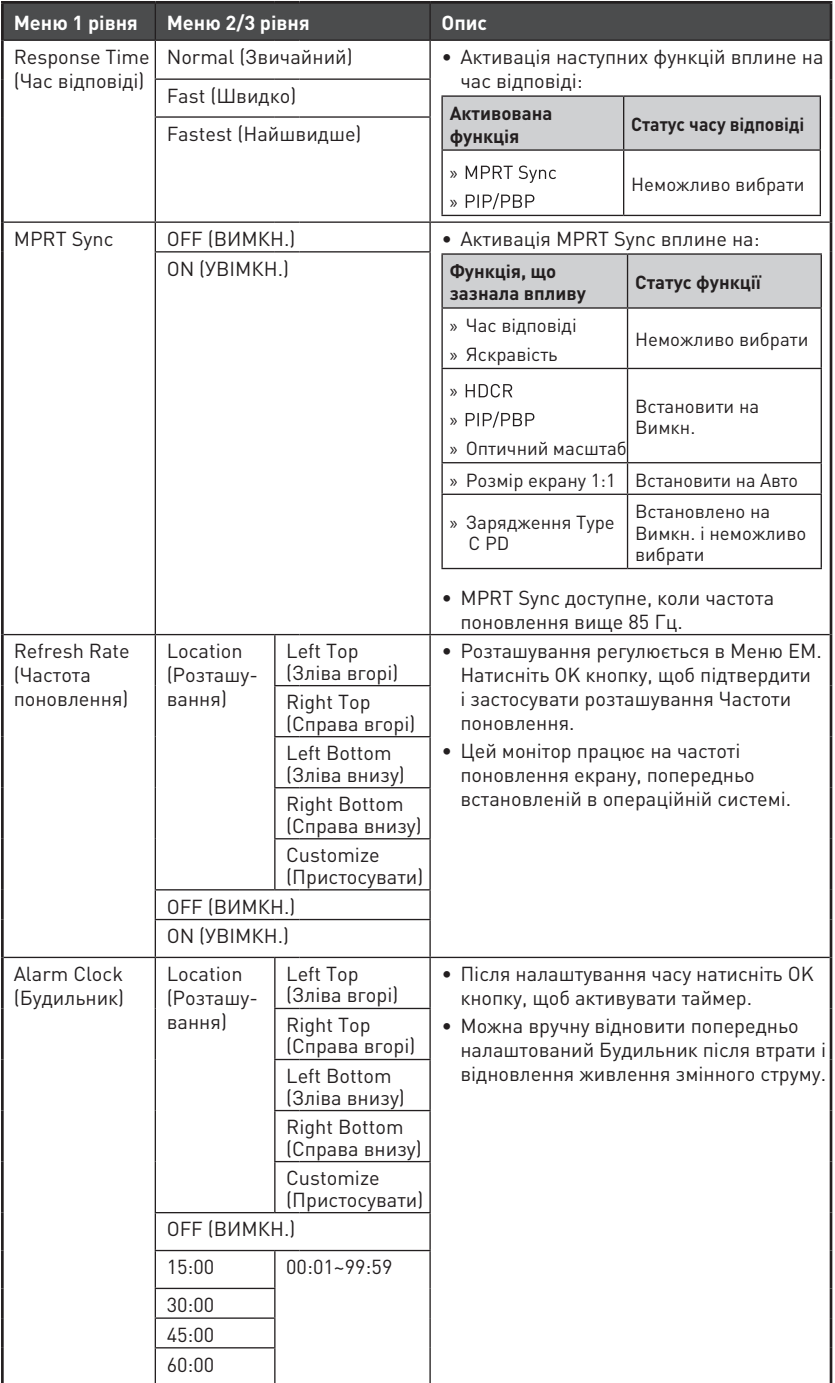

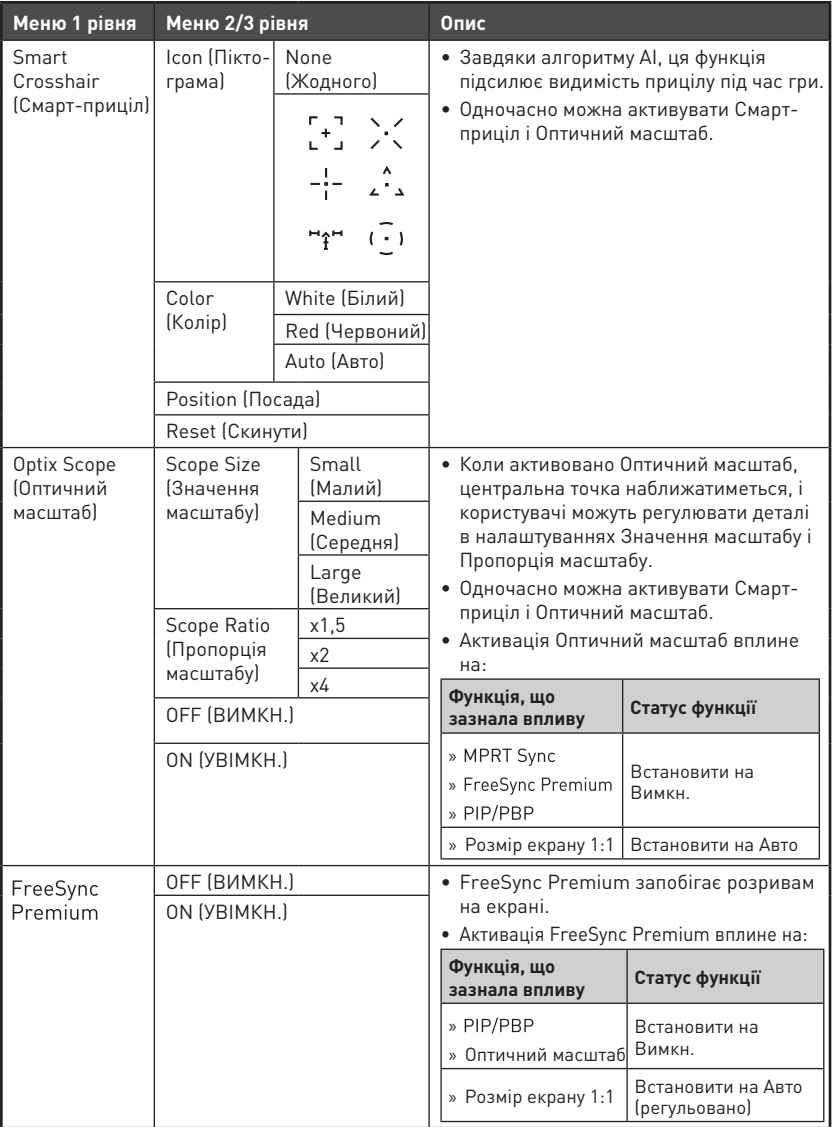

# <span id="page-12-0"></span>**Professional (Професійний)**

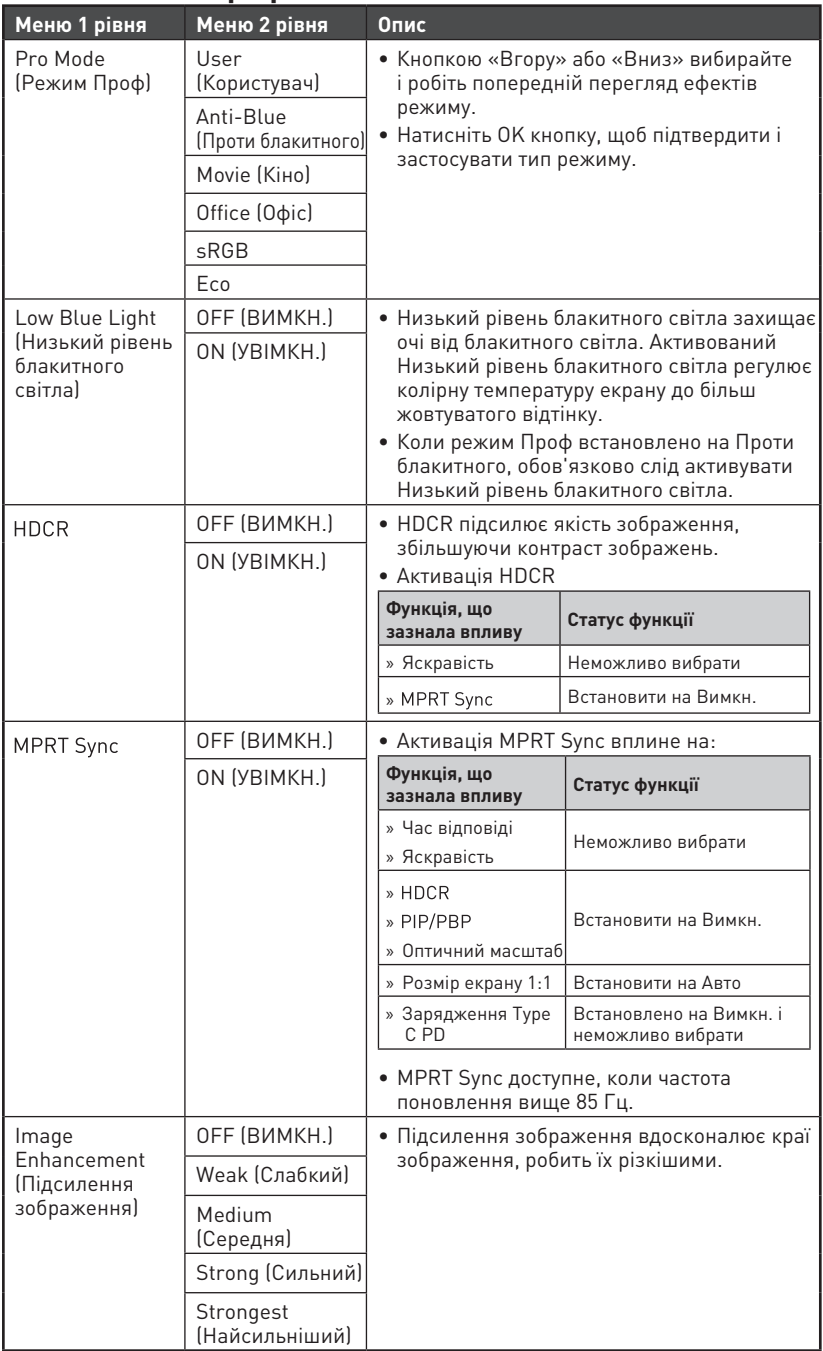

# <span id="page-13-0"></span>**Image (Зображення)**

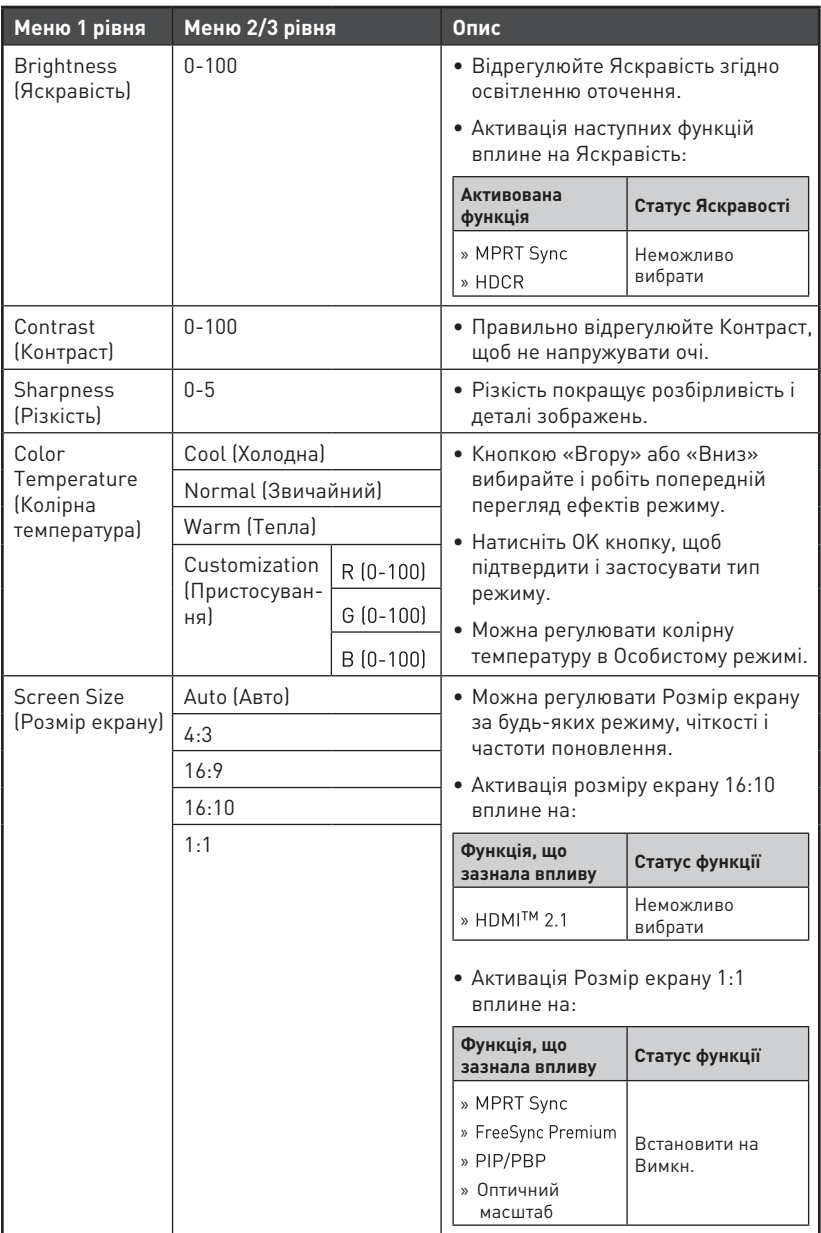

# <span id="page-14-0"></span>**Input Source (Джерело входу)**

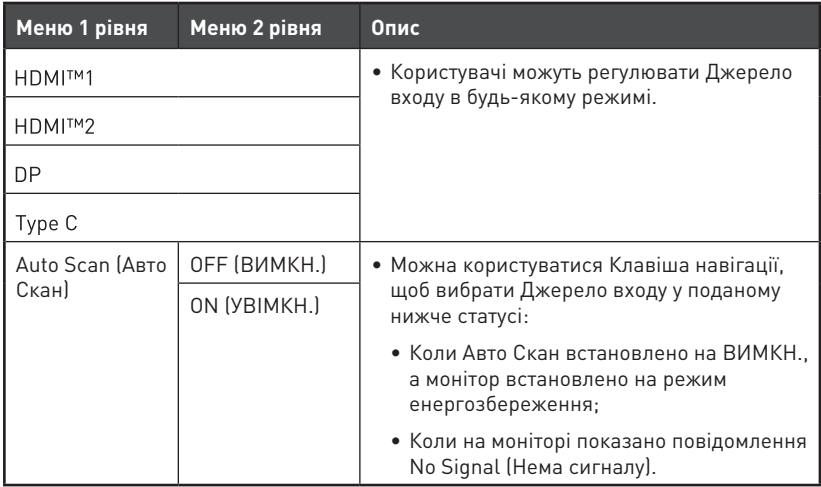

# <span id="page-15-0"></span>**PIP/PBP**

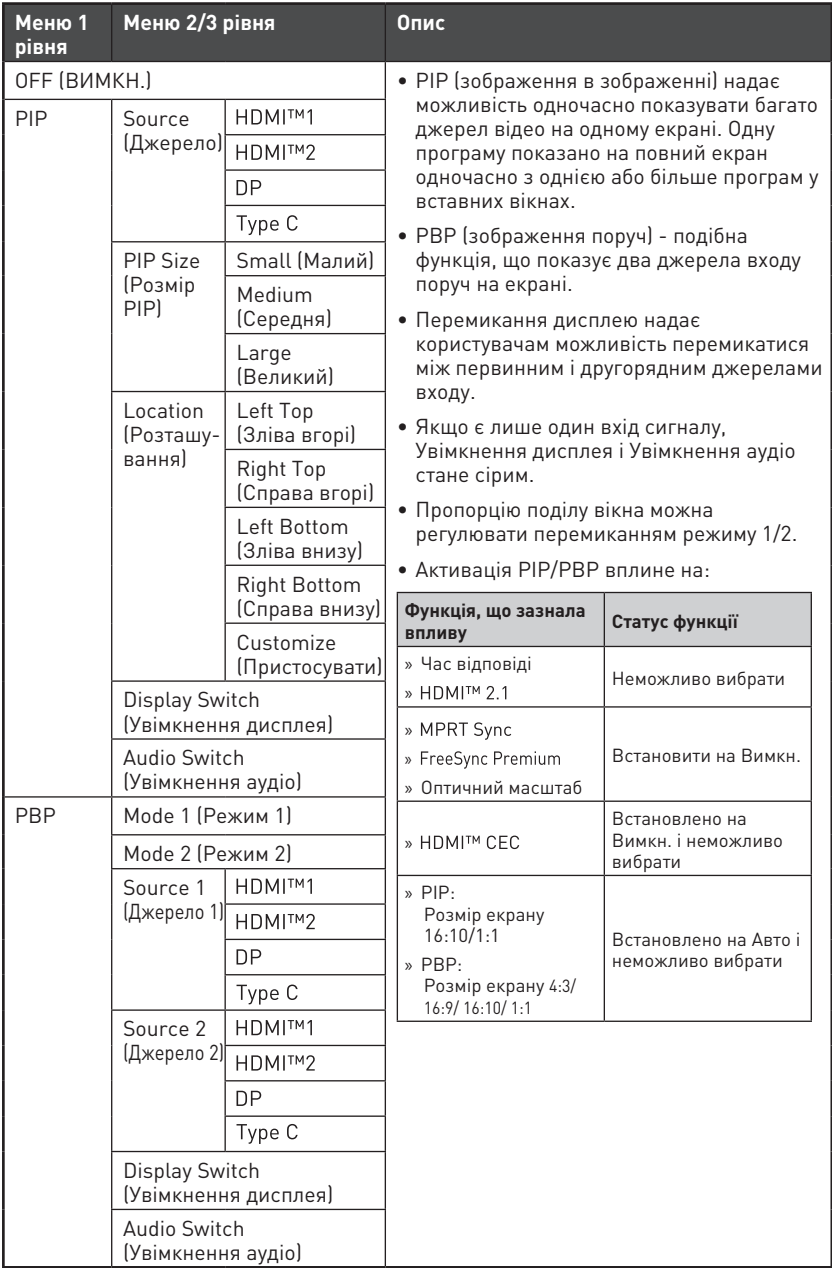

# <span id="page-16-0"></span>**Navi Key (Клавіша навігації)**

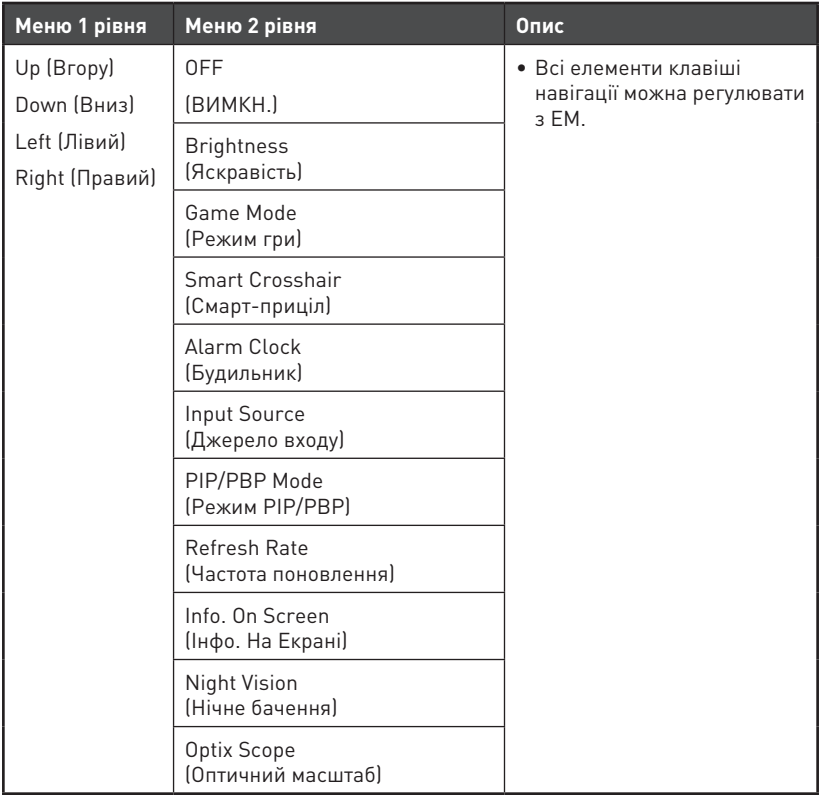

# <span id="page-17-0"></span>**Setting (Налаштування)**

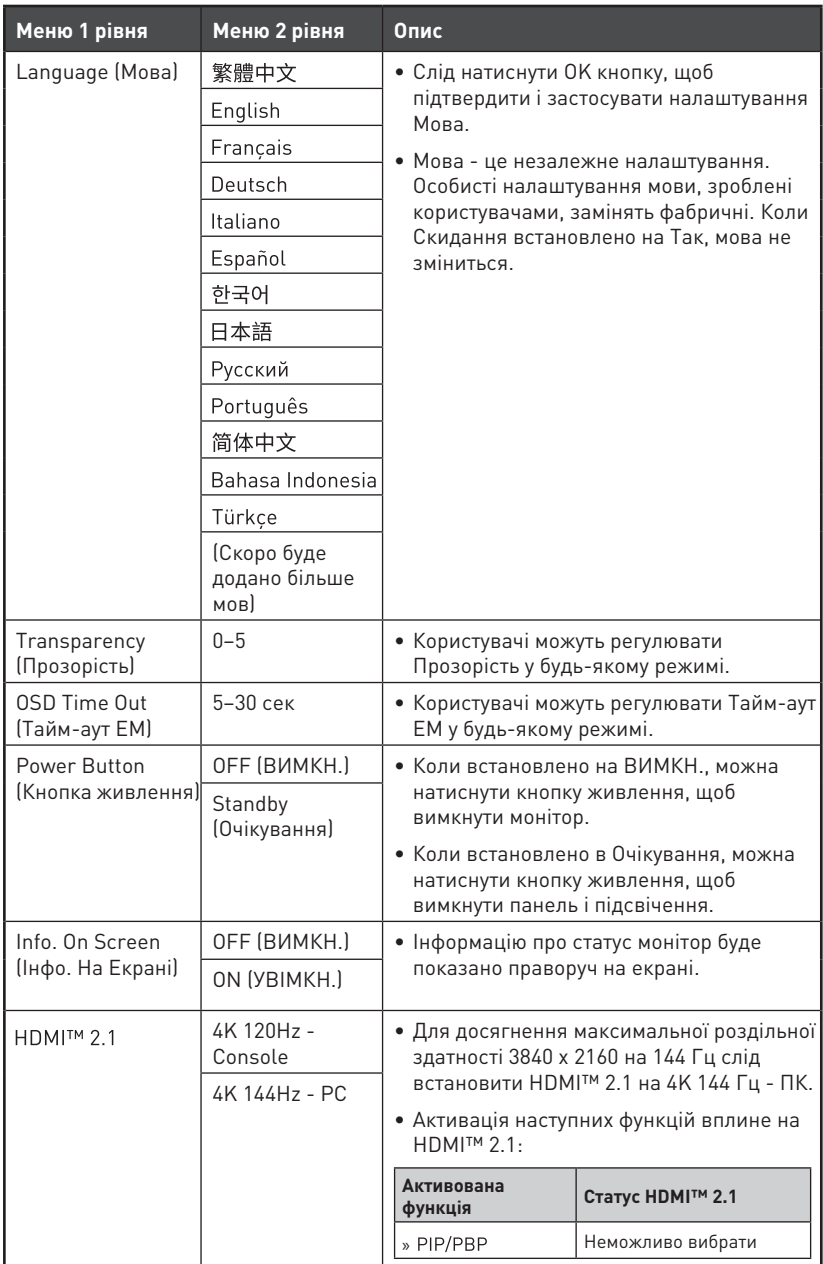

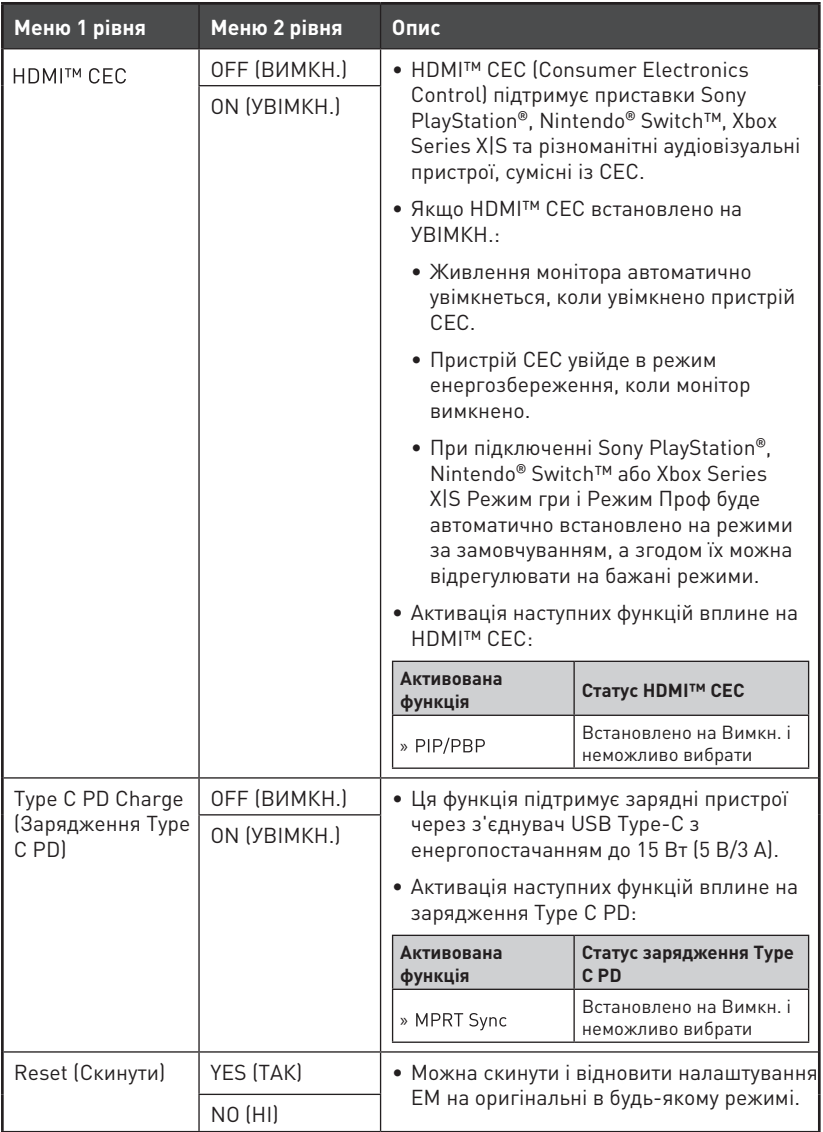

# <span id="page-19-0"></span>**Технічні характеристики**

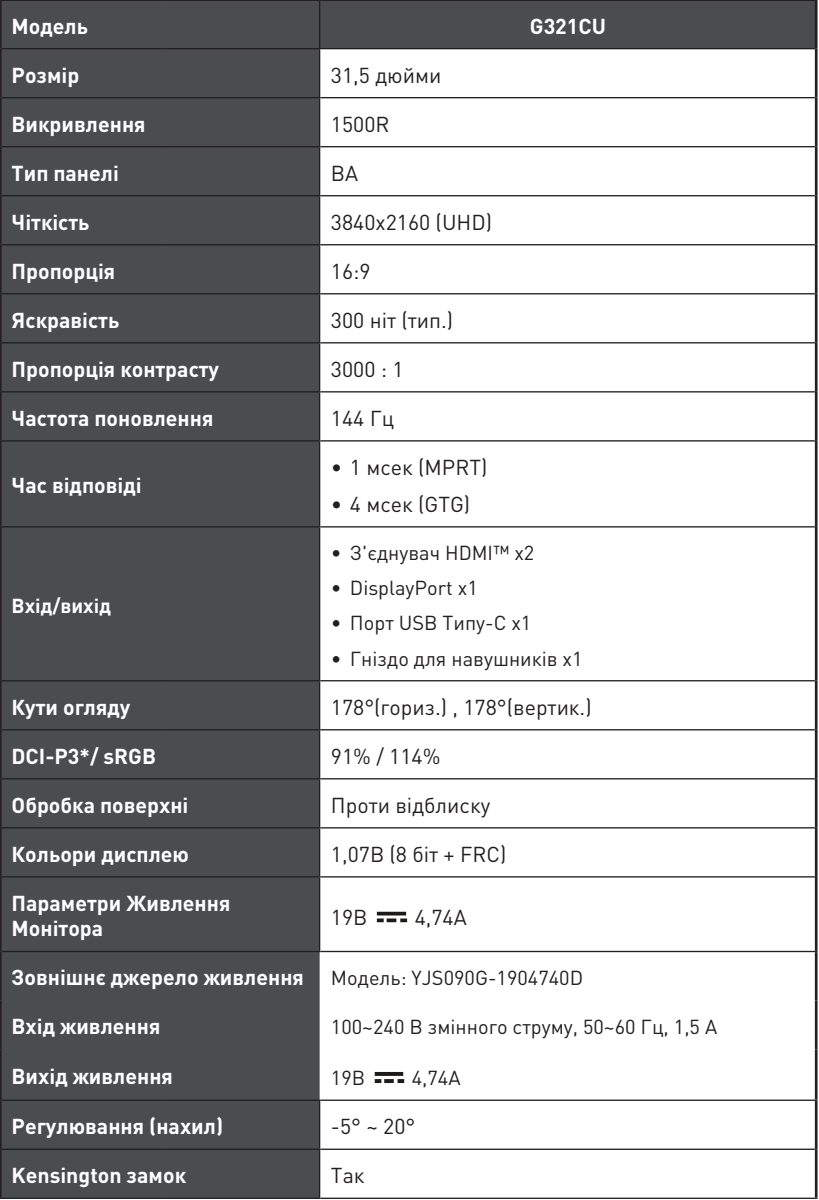

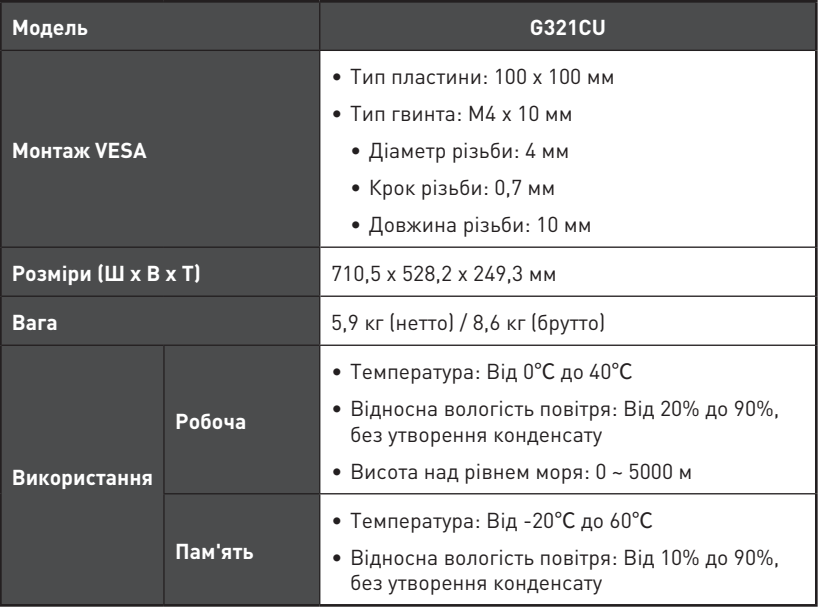

\* За стандартами тестування CIE1976.

# <span id="page-21-0"></span>**Попередньо налаштовані режими показу**

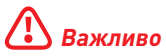

Будь-яка інформація може змінюватися без попереднього попередження.

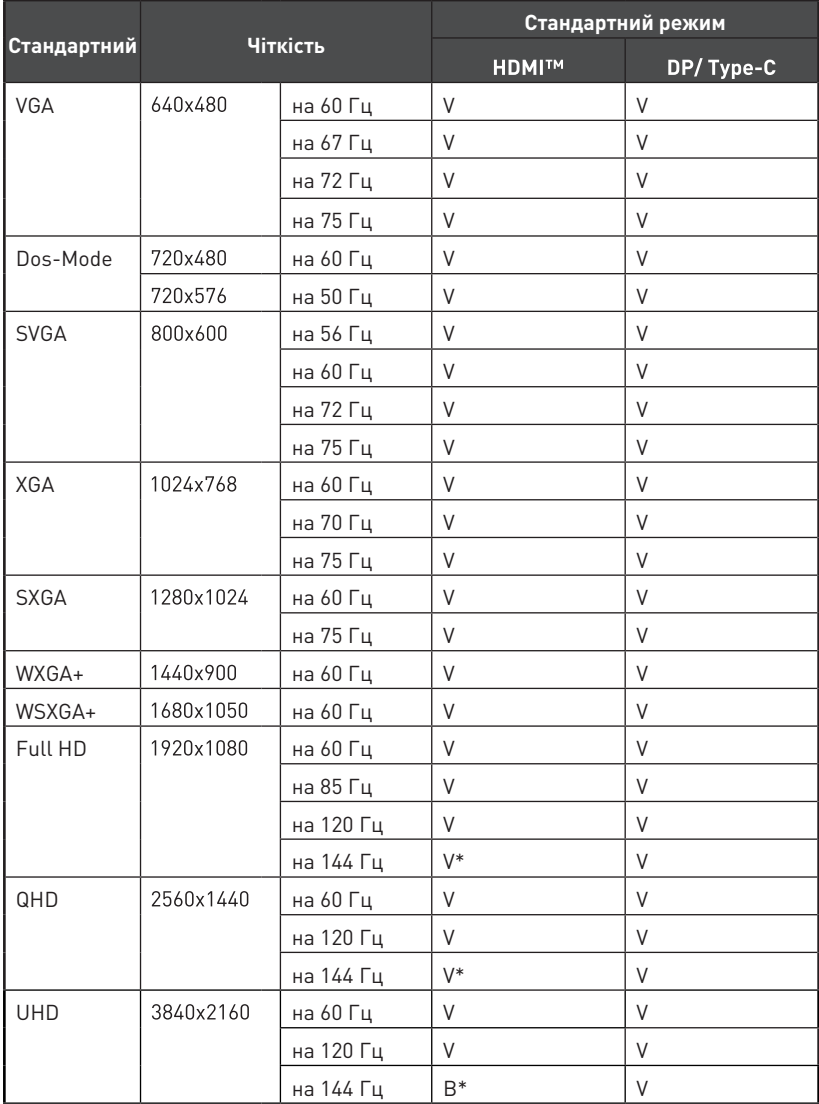

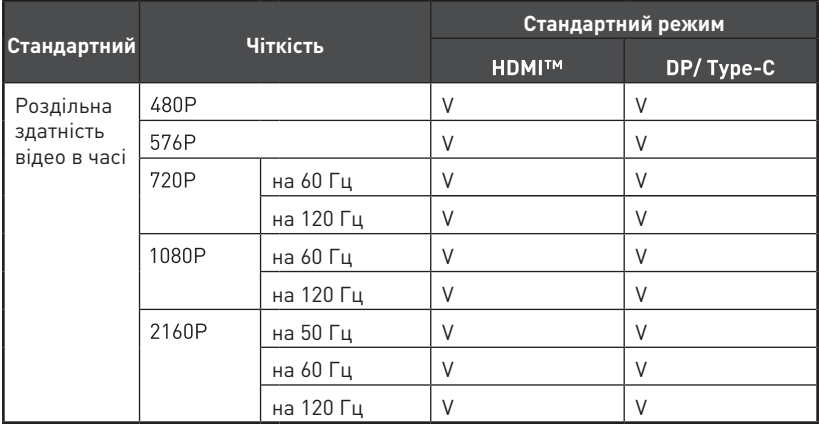

\* Користувачам слід встановити HDMI™ 2.1 на 4K 144 Гц - ПК.

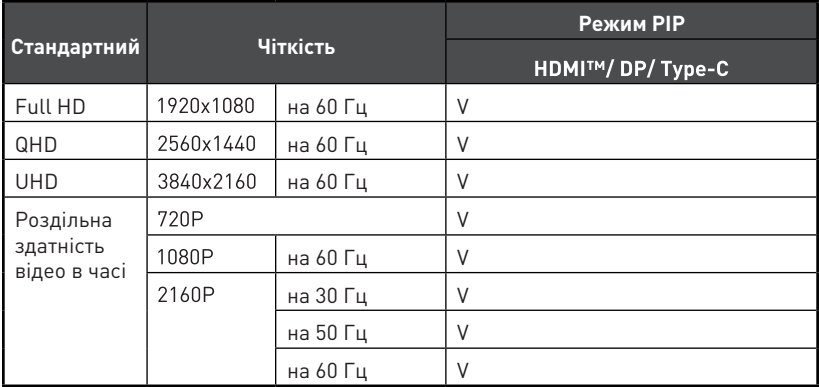

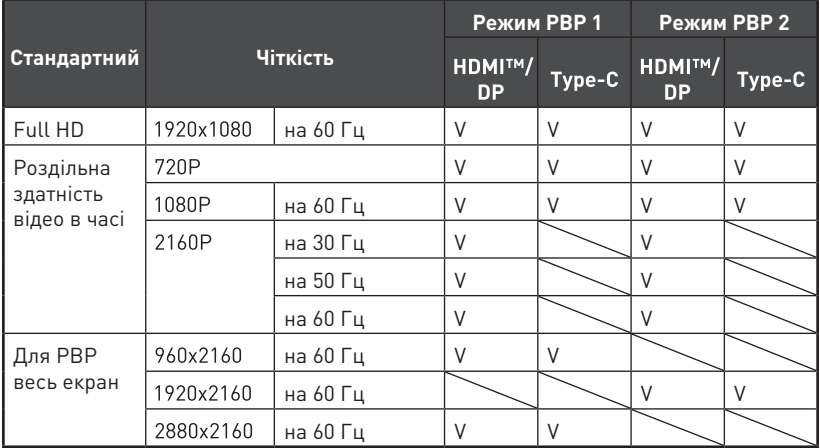

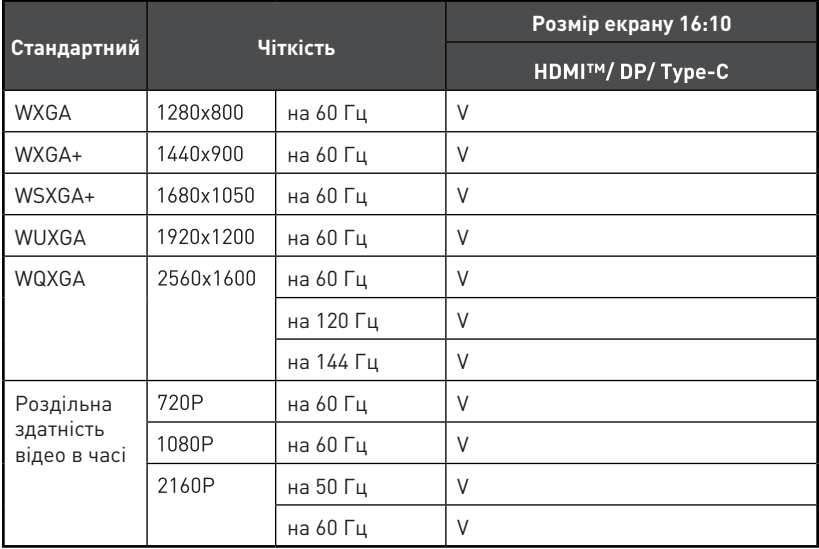

# <span id="page-24-0"></span>**Усунення несправностей**

#### **Світлодіод живлення вимкнено.**

- Знову натисніть кнопку живлення монітора.
- Перевірте, чи правильно підключений шнур живлення монітора.

#### **Нема зображення.**

- Перевірте, чи правильно встановлено графічну карту комп'ютера.
- Перевірте, чи комп'ютер і монітор підключено до розеток електромережі, і розетки увімкнено.
- Перевірте, чи правильно підключений сигнальний кабель монітора.
- Комп'ютер може бути в режимі очікування. Натисніть будь-яку клавішу, щоб активувати монітор.

#### **Зображення на екрані має неправильний розмір або неправильно відцентровано.**

• Див. Попередньо налаштовані режими показу, щоб встановити налаштування комп'ютера на ті, що підходять для показу на моніторі.

#### **Не працює технологія Plug & Play.**

- Перевірте, чи правильно підключений шнур живлення монітора.
- Перевірте, чи правильно підключений сигнальний кабель монітора.
- Перевірте, чи компютер і графічна карта сумісні з Plug & Play.

#### **Піктограми, шрифти або екран розпливчасті, тремтливі, або виникла проблема кольорів.**

- Уникайте будь-яких подовжувачів для кабелів відео.
- Відрегулюйте яскравість і контраст.
- Відрегулюйте колір RGB або налаштуйте колірну температуру.
- Перевірте, чи правильно підключений сигнальний кабель монітора.
- Перевірте, чи нема зігнутих контактів на з'єднувачі сигнального кабелю.

#### **Монітор починає мерехтіти і показує хвилі.**

- Змініть частоту поновлення, щоб вона відповідала можливостям монітора.
- Поновіть драйвери графічної карти.
- Тримайте монітор подалі від електричних пристроїв, що можуть викликати електромагнітну інтерференцію.

# <span id="page-25-0"></span>**Правила техніки безпеки**

- **∙** Уважно і ретельно прочитайте правила техніки безпеки.
- **∙** Слід взяти до уваги всі застереження і попередження, вказані на пристрої або в Посібнику користувача.
- **∙** Послуги має надавати тільки компетентний персонал.

### **Живлення**

- **∙** Перед тим, як підключати обладнання до розетки, перевірте,чи безпечна напруга живлення, і чи правильно її відрегульовано на значення 100~240 В.
- **∙** Якщо шнур живлення оснащено штепсельною виделкою з 3 контактами, не знімайте цей захисний контакт заземлення з виделки. Обладнання можна підключати тільки до заземленої розетки електромережі.
- **∙** Переконайтеся, що електромережу в місці інсталяції оснащено запобіжником з номінальним значенням 120/240 В, 20 А (макс.).
- **∙** Коли пристрій не буде використовуватися протягом тривалого часу, завжди виймайте шнур живлення з розетки або вимикайте розетку електромережі, щоб звести енергоспоживання до нуля.
- **∙** Прокладіть шнур живлення там, де на нього не наступатимуть. Не кладіть нічого на шнур живлення.
- **∙** Якщо цей пристрій оснащено адаптером, користуйтеся лише адаптером змінного струму, наданим MSI і схваленим для застосування із цим пристроєм.

# **Батарея**

Будьте особливо обережними, якщо пристрій оснащено акумулятором (батареєю).

- **∙** Небезпека вибухання, якщо неправильно замінено батарею. Заміняйте лише на такий самий або подібний тип, який рекомендує виробник.
- **∙** Не викидайте батарею у вогонь або розігріту піч, не роздавлюйте і не розрізуйте її - такі дії можуть спричинити вибух.
- **∙** Не лишайте батарею в середовищах із надмірно високою температурою або надмірно низьким атмосферним тиском - це може спричинити вибух або витікання легкозаймистих рідин або газів.
- **∙** Батарею не можна проковтувати. Якщо батарею «таблеткового/ґудзикового» типу проковтнути, це може призвести до важких внутрішніх хімічних опіків і смерті. Бережіть від дітей нові та використані батареї.

#### **Європейський союз:**

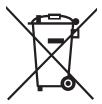

Батареї, упаковання для батарей, та акумулятори не повинні потрапляти до твердих побутових відходів. Використовуйте загальну систему сортування відходів для утилізації, переробки, чи поводження з ними згідно з місцевим регламентом.

**BSMI:**

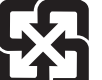

#### 廢電池請回收

Щоб захистити довкілля, використані батареї слід збирати окремо для їх переробляння або особливого утилізування.

#### **Каліфорнія, США:**

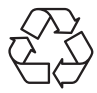

Аккумулятор таблеткового типу може містити солі хлорної кислоти та потребує спеціальної обробки при переробці чи утилізації у Каліфорнії. За додатковою інформацією відвідайте веб-сайт: https://dtsc.ca.gov/perchlorate/

#### **використання**

- **∙** Щоб зменшити імовірність проблем із перегріванням, не розташовуйте пристрій на м'яких, нестійких поверхнях і не затуляйте вентиляційні отвори.
- **∙** Користуйтеся пристроєм лише на твердих, рівних і стійких поверхнях.
- **∙** Щоб запобігти падінню пристрою, прикріпіть його до робочого столу, стіни або нерухомого предмету застібкою від падіння, що надійно підтримуватиме пристрій на місці.
- **∙** Щоб запобігти пожежі або удару струмом, бережіть пристрій від вологи і високої температури.
- **∙** Не залишайте обладнання у неконтрольованому середовищі з температурою зберігання вище 60℃ або нижче -20℃, що може пошкодити обладнання.
- **∙** Максимальна температура експлуатації приблизно 40°C.
- **∙** Під час чищення пристрою обов'язково виймайте штепсельну виделку з розетки. Для чищення використовуйте м'яку ганчірку, а не промислові хімічні речовини. Ніколи не наливайте рідину в отвір. Це може пошкодити обладнання або спричинити ураження електрострумом.
- **∙** Тримайте подалі від обладнання предмети зі сильним магнітним або електричним полем.
- **∙** У разі виникнення ситуацій, які описано нижче, обладнання має перевірити обслуговуючий персонал.
	- Пошкоджено шнур живлення або штепсель.
	- В обладнання проникла рідина.
	- Обладнання потрапило під дію вологи.
	- Пристрій неправильно працює, або ви не можете на нього вплинути, щоб він запрацював згідно Посібника користувача.
	- Обладнання впало і пошкодилось.
	- Обладнання має очевидні ознаки пошкодження.

# <span id="page-27-0"></span>**Сертифікат TÜV Rheinland**

# **Сертифікат про Low Blue Light (Низький рівень блакитного світла) TÜV Rheinland**

Є свідчення, що блакитне світло втомлює очі та спричиняє дискомфорт в них. Тепер MSI пропонує монітори з сертифікатом про низький рівень блакитного світла TÜV Rheinland, щоб забезпечити комфорт і здоров'я очей. Виконуйте нижчеподані інструкції, щоб зменшити симптоми,

що розвиваються від тривалого впливу екранів і блакитного світла.

- **∙** Розташовуйте екран на відстані 50-70 см (20-28 дюймів) від очей і трохи нижче за рівень очей.
- **∙** Регулярно навмисно кліпайте очима це допоможе зменшити напругу в очах після тривалого часу за екраном.
- **∙** Робіть перерви по 20 хвилин кожні 2 години.
- **∙** Дивіться не на екран і дивіться на віддалені предмети щонайменше 20 секунд під час цих перерв.
- **∙** Під час перерв робіть вправи на розтягнення, щоб послабити напругу і біль в тілі.
- **∙** Вмикайте додаткову функцію Low Blue Light (Низький рівень блакитного світла).

### **Сертифікат TÜV Rheinland про Flicker Free (Відсутність мерехтіння)**

**∙** TÜV Rheinland тестували цей виріб на наявність видимого і невидимого людському оку мерехтіння дисплею, яке втомлює очі користувачів.

**∙** TÜV Rheinland визначили перелік тестів, які встановлюють мінімальні стандарти для різних діапазонів частот. Перелік тестів засновано на міжнародних стандартах або стандартах, розповсюджених в індустрії, проте він є ширшим за ці вимоги.

- **∙** Виріб було тестовано у лабораторії згідно цих критеріїв.
- **∙** Ключові слова «відсутність мерехтіння» підтверджують, що пристрій не має видимого і невидимого мерехтіння, визначеного у стандарті в діапазоні від 0 до 3000 Гц для різних налаштувань яскравості.
- **∙** Дисплей не підтримує Відсутність мерехтіння, коли активовано Anti Motion Blur (Проти розмиття під час руху)/MPRT. (Доступність nti Motion Blur (Проти розмиття під час руху)/MPRT залежить від виробів.)

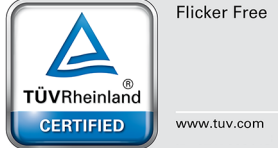

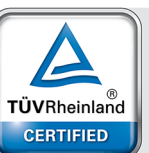

Low Blue Light (Software) Solution)

www.tuv.com

# <span id="page-28-0"></span>**Примітки про нормативи**

# **Відповідність вимогам Ради Європи**

Цей пристрій відповідає вимогам, викладеним у Директиві  $\epsilon$ Ради щодо Зближення Законодавства Країн-Членів щодо електромагнітної сумісності (2014/30/EU), Директиві про низьку напругу (2014/35/EU), Директиві ErP (Планування ресурсів підприємства) (2009/125/EC) і Директиві RoHS (Про обмеження небезпечних речовин) (2011/65/EU) Цей виріб перевірено і визнано відповідним гармонізованим стандартам Обладнання Інформаційних Технологій, опублікованому з Директивах Офіційного Журналу Європейського Союзу.

# **Заява Федеральної комісії зв'язку США про радіочастотні перешкоди**

Це обладнання пройшло тестування і визнано таким, що відповідає обмеженням для цифрових пристроїв Класу В згідно із Частиною 15 Правил Федеральної комісії зв'язку США. Ці обмеження установлено, щоб гарантувати відповідний захист від недопустимих перешкод під час встановлення у житлових приміщеннях. Це

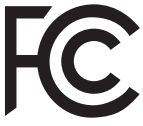

обладнання утворює, використовує і може випромінювати радіочастотну енергію. Якщо під час установки і використання не дотримуватись інструкції, воно може спричиняти недопустимі перешкоди для радіозв'язку. Проте немає гарантії, що перешкода не виникне для певної установки. Якщо це обладнання справді спричиняє недопустимі перешкоди приймання радіо- чи телесигналів, що можна визначити, вимкнувши і знову увімкнувши обладнання, радимо користувачеві спробувати усунути перешкоду, вживши таких заходів:

- **∙** Переорієнтуйте або перемістіть приймальну антену.
- **∙** Збільшіть відстань між обладнанням і приймачем.
- **∙** Підключіть обладнання і приймач до різних розеток.
- **∙** Порадьтеся з дилером або досвідченим радіо- /телевізійним майстром.

#### **Примітка 1**

Зміни або модифікації, не ухвалені в письмовій формі стороною, відповідальною за дотримання норм, призведуть до скасування права на користування пристроєм.

#### **Примітка 2**

Щоб не перевищувати допустимі рівні випромінення, потрібно використовувати наявні екрановані з'єднувальні кабелі і шнур живлення змінного струму.

Цей пристрій відповідає Частині 15 Правил федеральної комісії зв'язку США. Під час експлуатування слід дотримуватись таких двох умов:

- **1.** цей пристрій не має спричиняти недопустимі перешкоди, і
- **2.** цей пристрій мусить гасити будь-які отримувані перешкоди, у т.ч. такі, які можуть порушити його роботу.

### **Директива Євросоюзу про відходи електричного та електронного устаткування**

Згідно з Директивою Європейського Союзу (ЄС) про відходи електричного та електронного устаткування, Директивою 2012/19/ EC, вироби «електричного та електронного устаткування» неможна викидати як побутові відходи. Виробники відповідного електронного обладнання зобов'язані приймати подібні вироби по завершенню їхнього строку служби.

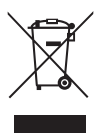

# **Інформація щодо Хімічних Речовин**

Згідно з регламентами щодо хімічних речовин такими, як Регламент REACH Європейського Союзу (Регламент ЄС №1907/2006 Європейського парламенту та Європейської ради), компанія «MSI» надає інформацію щодо хімічних речовин таким чином: https://csr.msi.com/global/index

### **Україна обмеження на наявність небезпечних речовин**

Обладнання відповідає вимогам Технічного регламенту щодо обмеження використання деяких небезпечних речовин в електричному та електронному обладнані, затвердженого постановою Кабінету Міністрів України від 10 березня 2017 р. № 139.

### **Особливі характеристики для захисту довкілля**

- **∙** Зменшення енергоспоживання під час роботи та в режимі очікування
- **∙** Обмежене використання речовин, шкідливих для здоров'я та довкілля
- **∙** Пристрій легко розібрати і переробити
- **∙** Заохочення до переробки зменшить використання природних ресурсів
- **∙** Робочий строк виробу подовжується адже виріб легко вдосконалювати
- **∙** Зменшення обсягу твердих відходів спрацьовані пристрої забирає виробник

### **Підхід до охорони довкілля**

- **∙** Цей виріб був створений так, щоб згодом його можна було правильно повторно використати і переробити. Його не можна викидати з побутовими відходами.
- **∙** Щодо утилізації спрацьованого пристрою користувачам слід звернутися до місцевого сертифікованого пункту прийому втор сировини.
- **∙** Відвідайте веб-сайт MSI і знайдіть найближчого розповсюджувача, щоб дізнатися більше про переробку.
- **∙** За інформацією щодо правильної утилізації, повернення, переробки і розбору виробів MSI також можна звертатися до gpcontdev@msi.com.

# **Обережно!**

Надмірне користування екранами може погіршити зір.

### **Рекомендація:**

- **1.** Робіть 10-хвилинні перерви після кожних 30 хвилин, проведених перед екраном.
- **2.** Дітям до 2 років не слід дивитися на екран. З 2 років діти можуть дивитися на екран менше години на день.

### **Примітки про авторські права і торгові марки**

Авторські права © Micro-Star Int'l Co., Ltd. Всі права застережені. Логотип MSI застосовується як зареєстрована торгова марка Micro-Star Int'l Co., Ltd. Всі інші згадані марки та назви можуть бути торговими марками відповідних власників. Не надається жодних гарантій, як безпосередньо висловлених, так і тих, що маються на увазі, щодо точності та вичерпності. MSI застерігає за собою право вносити зміни цей документ без попередження.

# **Технічна підтримка**

Якщо у системі виникла проблема, яку не можна вирішити за допомогою підказок з посібника користувача, зверніться до магазину, де придбано продукт, або до місцевого розповсюджувача. Також можна відвідати https://www.msi.com/support/ , щоб отримати більше підтримки.